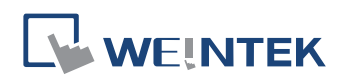

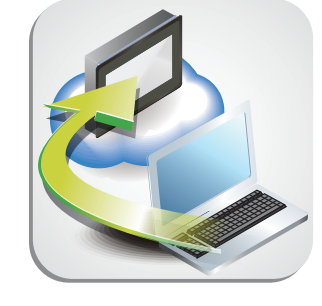

# EasyAccess20

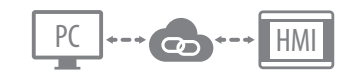

## **EasyAccess 2.0 – Assistenza remota per HMI e PLC**

A chiunque è capitato di utilizzare un sistema di messaggistica istantanea, come SKYPE, MSN ecc., o applicazioni per smartphone come WhatsApp, Line o WeChat. Le caratteristiche comuni di queste applicazioni sono tre, semplicità, economicità e facilità d'utilizzo. Tutto ciò che è necessario fare è registrarsi ed eseguire il log in per essere pronti a comunicare.

I sistemi basati su HMI e PLC trovano sempre maggiore impiego nelle applicazioni industriali. Purtroppo però, a volte, questi sistemi possono bloccarsi o, in alcuni casi, è necessario intervenire per aggiornare il programma dell'HMI o del PLC con delle modifiche. Se l'operatore avesse a disposizione un sistema rapido semplice ed efficace per connettersi a questi dispositivi, verificarne lo stato e interagire con questi, in modo intuitivo, come si utilizza un sistema di messaggistica istantanea, allora questi sistemi sarebbero ancora più funzionali. Easy Access 2.0 serve a questo!

Basta una connessione Ethernet ed un pannello operatore Weintek con funzione Easy Access 2.0 attiva e l'operatore, da remoto, scaricando l'applicazione Easy Acess 2.0 da PC e registrandosi con le proprie credenziali, potrà connettersi al pannello operatore, verificarne lo stato di funzionamento attraverso un client VNC e, attraverso la funzione di passthrough del pannello, accedere al PLC e connettersi a questo con il proprio software di editing e debugging, come se si fosse in locale.

Naturalmente, questo tipo di connessioni possono manifestare problemi di vulnerabilità e sicurezza ad attacchi hacker, se non opportunamente protette attraverso un adeguato sistema di "tunnelling" e di cifratura dei dati.

WEINTEK EasyAccess 2.0 utilizza una connessione sicura basata su tecnologia VPN SSL. Il sistema VPN crea una rete privata virtuale tra il dispositivo in campo e il PC di assistenza utilizzando la rete Internet. I dati vengono protetti attraverso un sistema di cifratura SSL con elevato livello di sicurezza, equivalente a quello adottato dalle transazioni bancarie on-line.

EasyAccess20

Office

**Factory** 

Ħ

#### **Tre semplici passi per avviare il servizio Easy Access 2.0 (l'HMI deve essere prima attivato e registrato)**

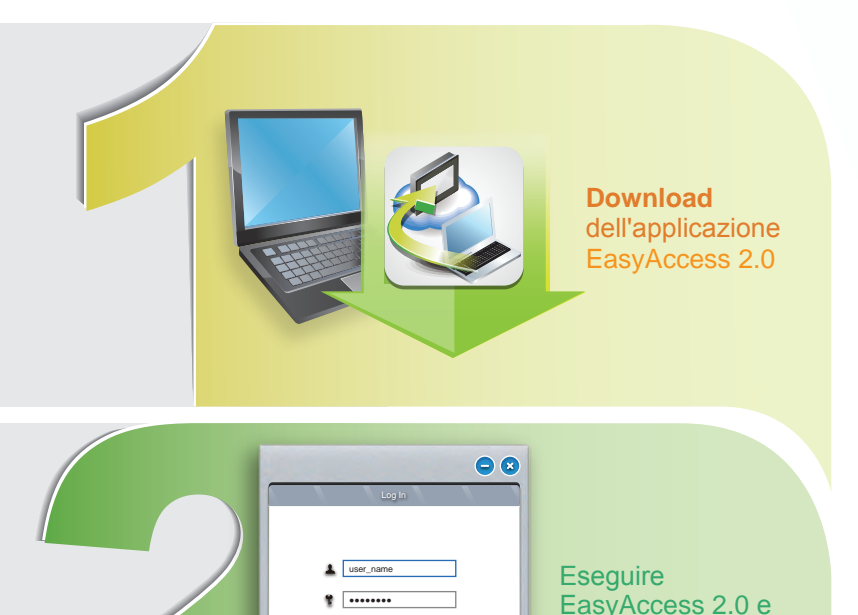

Remember Me Remember my Password Sign me in automatically

●●●●●●●●

# **Caratteristiche**

# **Assistenza remota**

Gli operatori possono connettersi alla macchina da qualsiasi luogo mantenendo lo stesso livello di connettività e sicurezza che avrebbero in una connessione locale diretta. Oltre a configurare ed aggiornare il PLC o il pannello operatore, il tecnico di assistenza può prima verificare lo stato di funzionamento della macchina, senza necessità di un sopralluogo.

#### **Autenticazione**

EasyAccess 2.0 richiede agli operatori che siano fornite credenziali valide per potere accedere al sistema.

# **Vantaggi**

#### **Accesso sicuro mediante connessione VPN SSL**

EasyAccess 2.0 fornisce una connessione sicura basata su diritti di accesso specifici per ogni utente. Inoltre la connessione SSL VPN è protetta con un sistema di cifratura di alto livello (256bit AES e 2048 bit RSA) mentre il servizio Easy Acess 2.0 è ospitato su server di providers professionali, dislocati su più continenti e con elevati livelli di sicurezza.

## **Semplice da utilizzare**

Easy Acess 2.0 permette di connettersi all'HMI e al PLC con un solo click, senza alcuna necessità di configurazione di rete, Firewall o altro.

## **Ottimizzare l'assistenza in mobilità**

Attraverso un PC portatile o un tablet PC con l'applicazione Easy Access 2.0 installata è possibile accedere in tempo reale a macchine e impianti per verificare e risolvere eventuali anomalie in tempi molto ridotti.

## $\bullet$  **Risparmia tempo e denaro!**

Prima di inviare un tecnico on site, con Easy Access 2.0 puoi verificare lo stato della macchina o dell'impianto e intervenire per tentare di risolvere il problema da remoto. Il sopralluogo di un tecnico on-site diventa un'eventualità rara.

 $\bullet$ **MT8121XE**<br>**OD** l<sup>online</sup> eMT3070A cMT-SVR Connected IP: 210.4.0.0

Selezionare l'HMI con il quale effettuare la **connessione**, quindi utilizzare il servizio EasyAccess 2.0

**log in** con account utente e password

HMI

**Firewall** 

Pass Through

#### **Dopo avere effettuato la connessione al sistema:**

PPI PPI

#### **Utilizza il VNC**

PLC

1. Scarica un applicazione VNC client sul PC

MPI MPI

2. Inserisci l'indirizzo IP del pannello remoto per verificarne lo stato di funzionamento

#### **Utilizza il programma di configurazione del PLC**

- 1. Apri il programma del PLC sul PC.
- 2. Collegati al PLC utilizzando la porta virtuale creata dall'Easy Access 2.0 e tramite passthrough sull'HMI

#### **EasyAccess 2.0 è supportato dai seguenti modelli**

- **■** MT8000iE-Series, MT8000XE-Series, eMT3000-Series, mTV, e cMT-SVR
- **■** MT8000i-Series non compatibile

Nota: il sistema Easy Access 2.0 prevede per ogni licenza una banda max di 1000MB/mese - 100KB/s

## [https://www.atti.it/c/13\\_59\\_touch-screen](http://www.weintek.com/global/)